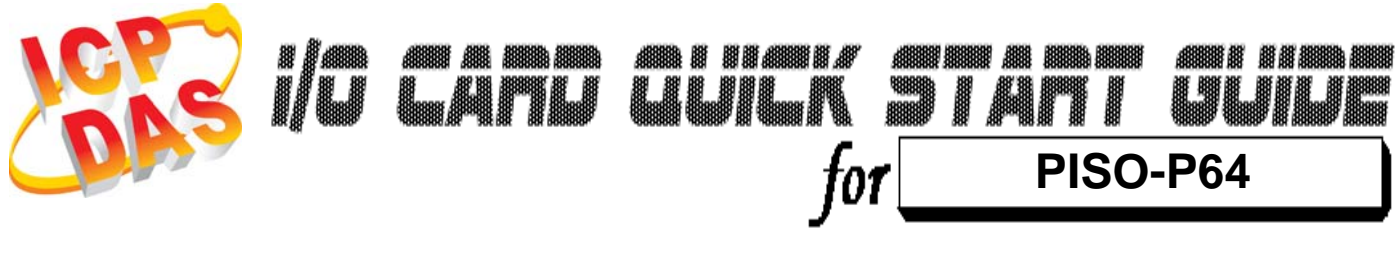

*Language* English Version V1.1<br>Update Feb.20

*Update* Feb.2009

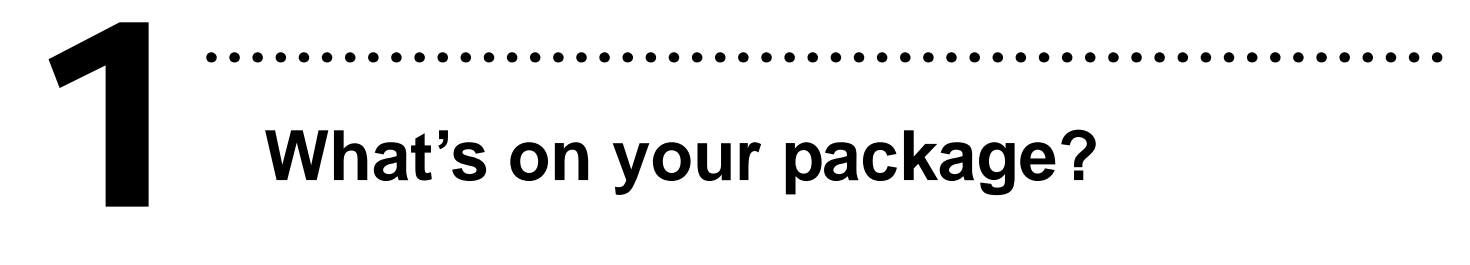

- ¾ One PISO-P64 series card
- ¾ One companion PCI CD (V3.5 or later)
- ¾One Quick Start Guide(This document)

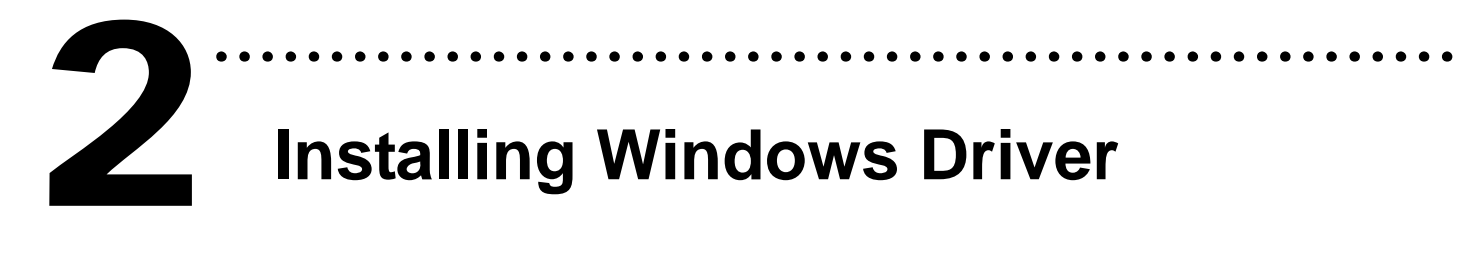

Follow those steps:

1. Setup the Windows driver.

You can get the driver from: CD:\NAPDOS\PCI\PISO-DIO\DLL\_OCX\Driver\ http://ftp.icpdas.com/pub/cd/iocard/pci/napdos/pci/piso-dio/dll\_ocx /driver/

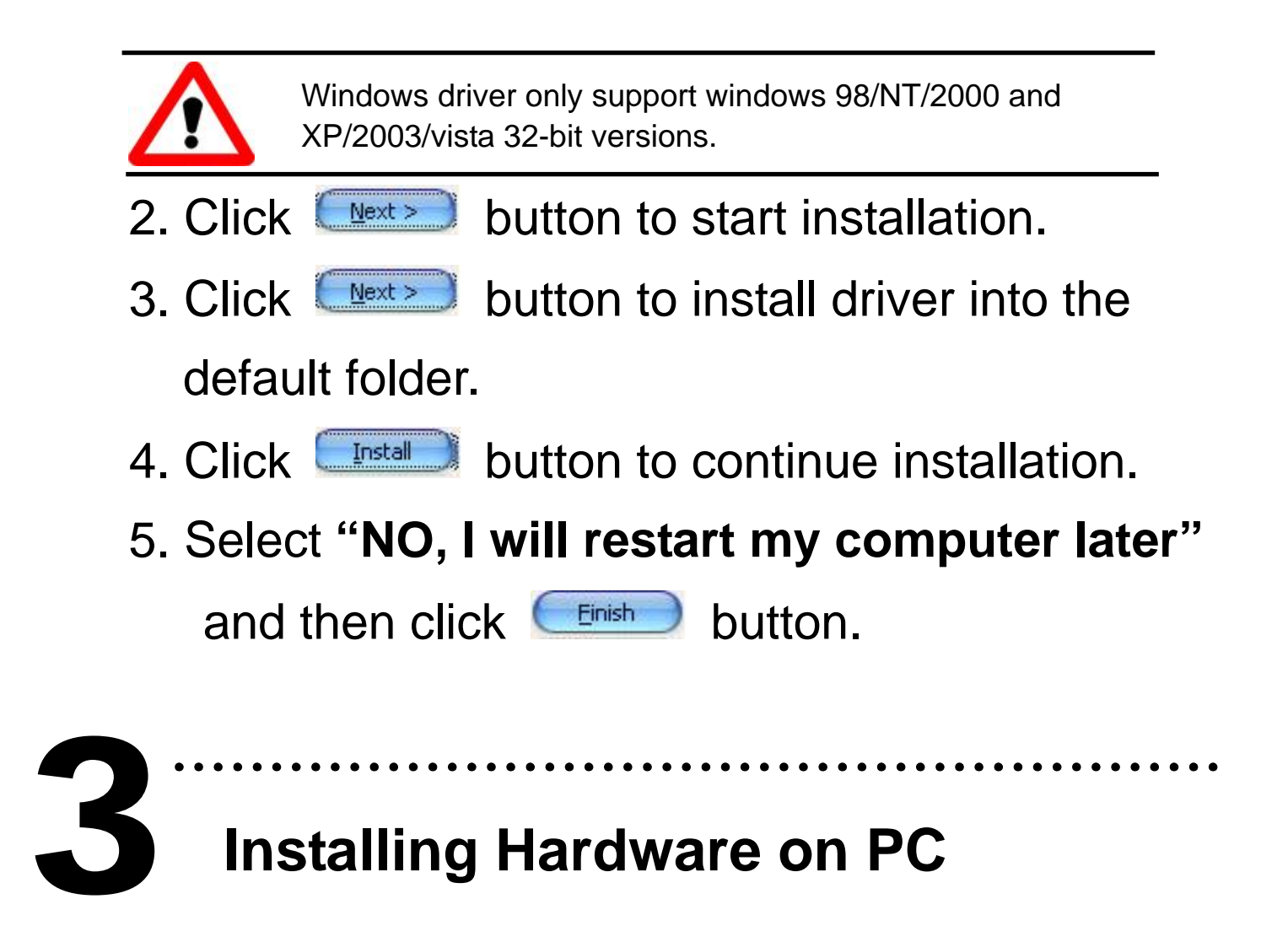

Follow those steps:

- 1. Shut down and power off your computer
- 2. Remove all covers from the computer
- 3. Select an empty PCI slot
- 4. Carefully insert your I/O card into the PCI slot
- 5. Replace the PC covers
- 6. Power on the computer

After powering-on the computer, the Plug&Play card could work immediately.

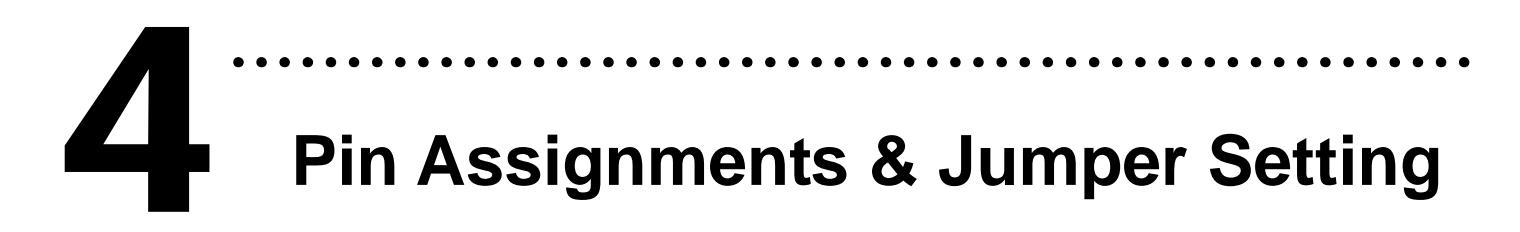

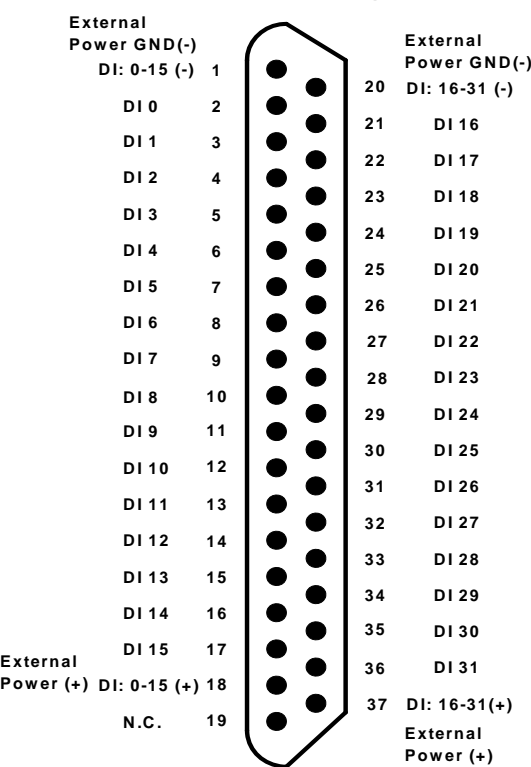

#### **CON1 Pin assignment**

**1**

**DI 32**

**CON2 D/I External Power GND (-)**

> **DI 38 DI 37 DI 36 DI 35 DI 34 DI 33**

**DI 39 DI 40 DI 41**

**DI 47 DI 46 DI 45 DI 44 DI 43 DI 42**

**CON2 D/I Power (+) CON2 D/I Power (-)** 

**19**

 $39$   $\bullet$   $\bullet$   $\bullet$   $\bullet$   $\bullet$ 

**N.C. N.C.**

**38**

**DI 57**

**DI 54 DI 53 DI 52 DI 51 DI 50 DI 49**

**DI 55 DI 56**

**DI 48**

**DI 63 DI 62 DI 61 DI 60 DI 59 DI 58**

**Power (+)**

**2**

**6 4**

#### **J1/J2/J3/J4** Jumper Setting

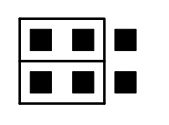

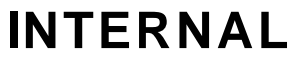

(Default settling)

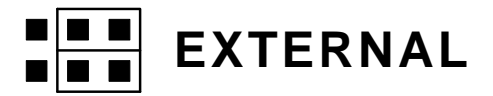

#### **CON2 Pin assignment CON2 Pin assignment**

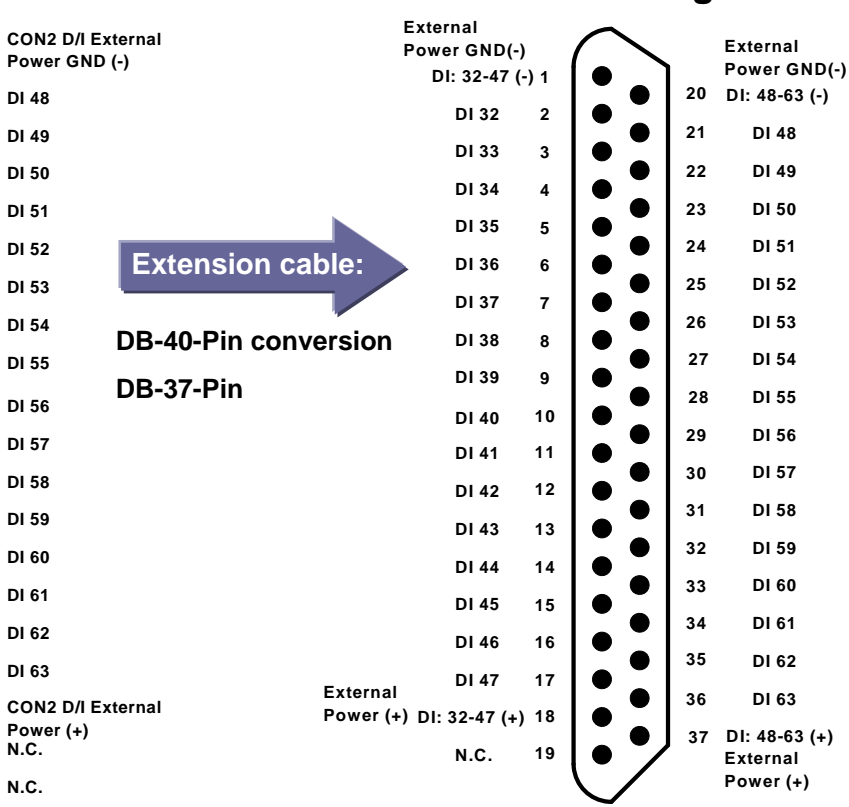

# ……………………………………………… **Self-Test** 5

- 1. Prepare for device:
- ¾ DN-37(Optional) wiring terminal board.
- ¾ Exterior power supply device. For example: DP-665(Optional)
- 2. Setting JP1, JP2, JP3, JP4 to External Power.
- 3. Use DN-37 to connect the board CON1.
- 4. External +24 V connect to External power(+) and external GND connect to External power GND(-).

(External +24 V connect to Pin18 and External GND connect to Pin1)

5. Connect the GND(-) with DI7.(Pin1 connect to Pin9)

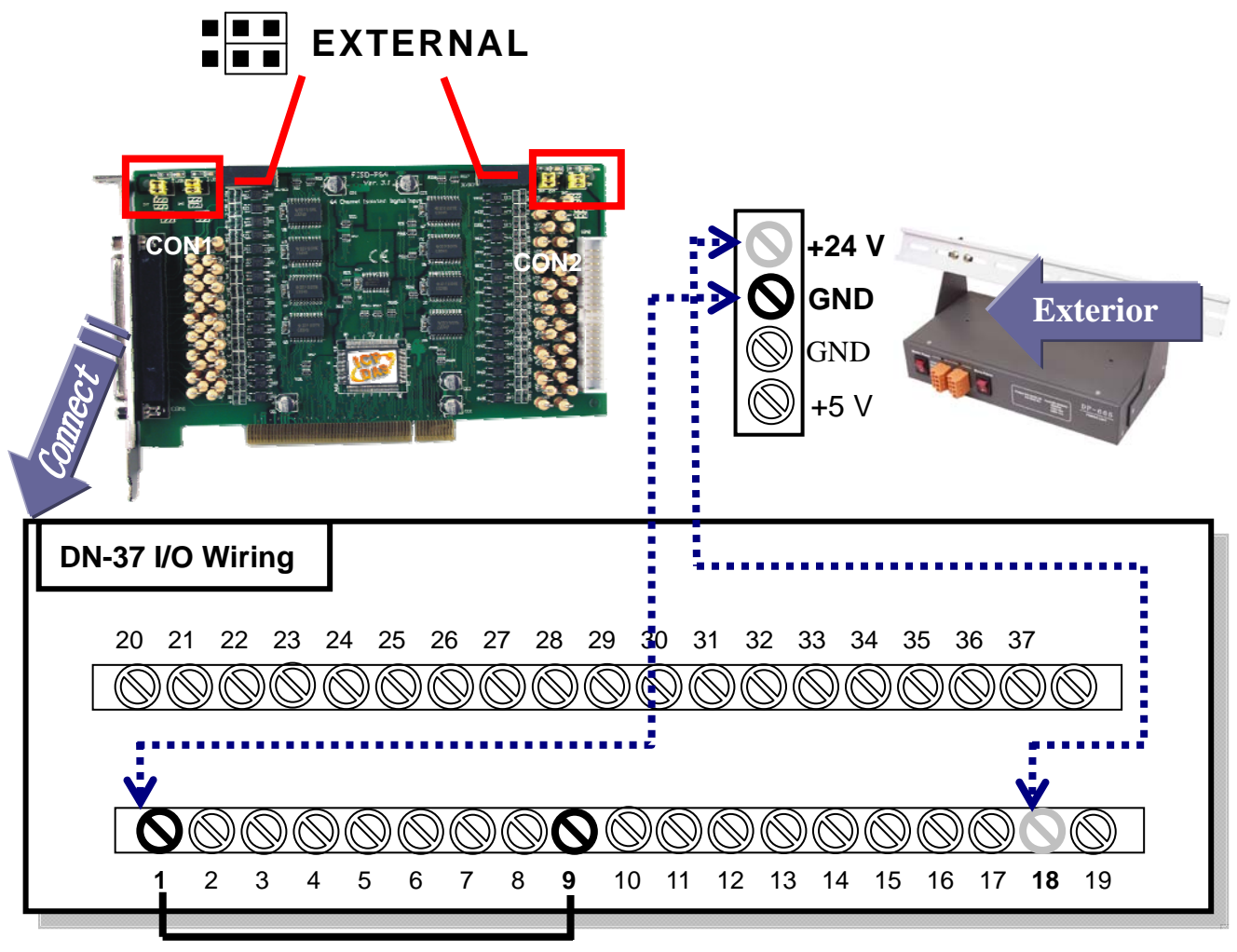

## 6. Run the PISO-P64 sample program. Get the file from: CD:\NAPDOS\PCI\PISO-DIO\DLL\_OCX\Demo\ http://ftp.icpdas.com/pub/cd/iocard/pci/napdos/pci/piso-dio/dll\_ocx/demo/

7. Check number of the PISO-P64 and test DI function.

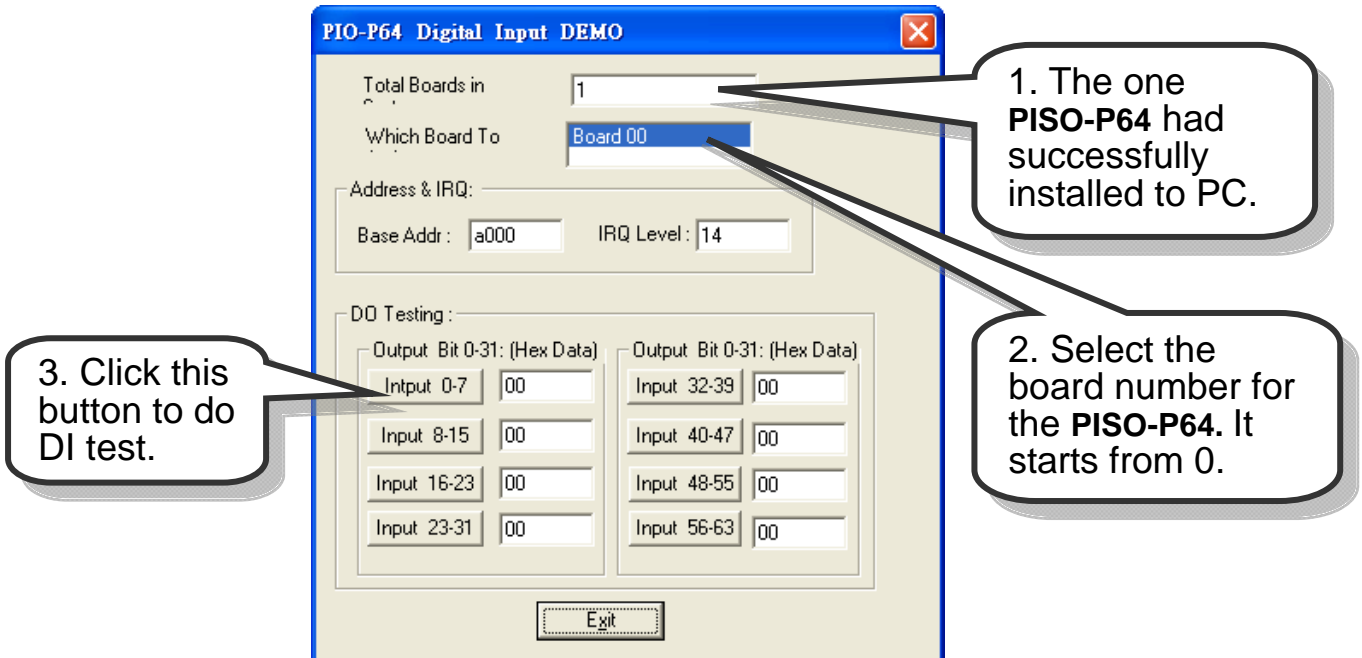

8. Get DI function test result.

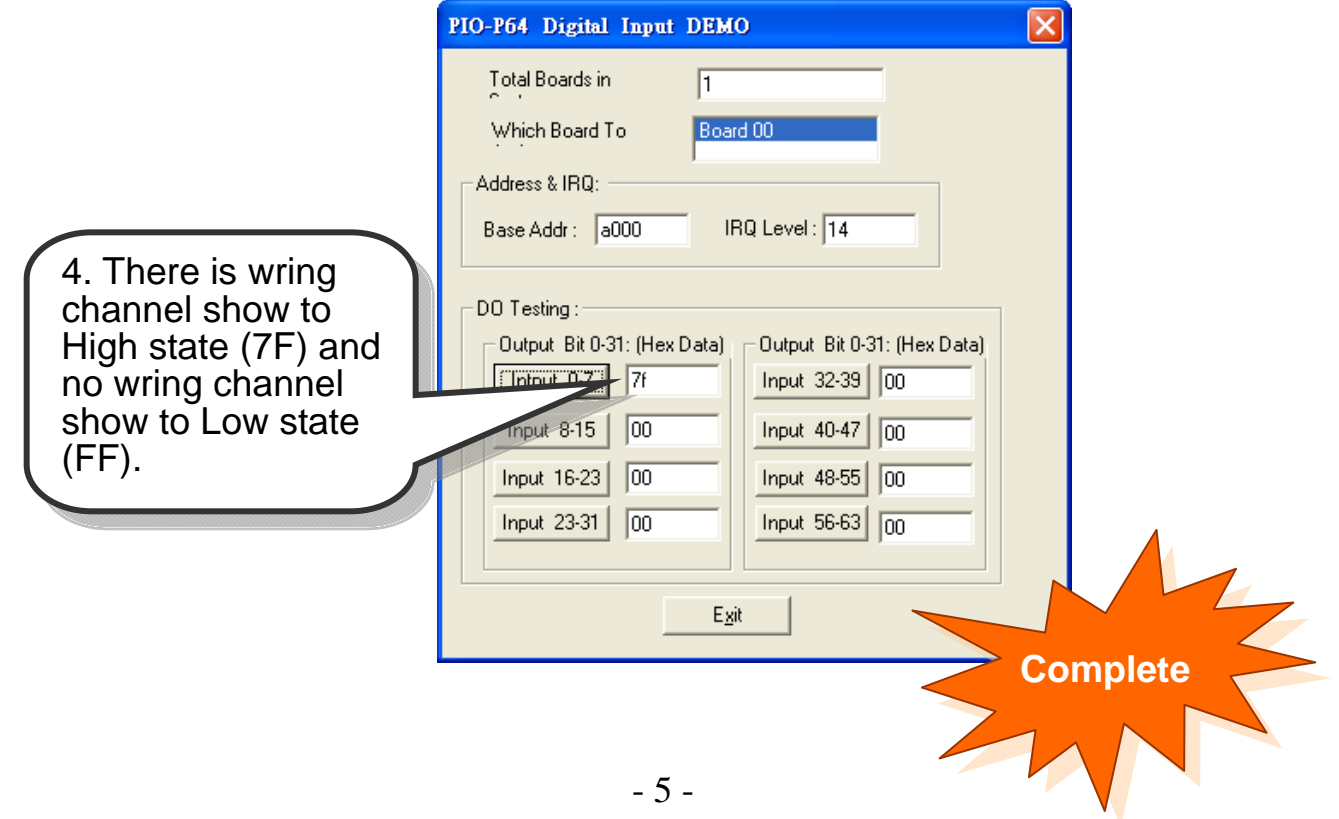

# **Additional Information**

## 9 **PISO-P64 Series Card Product page:**

http://www.icpdas.com/products/DAQ/pc\_based/piso\_p64.htm

## 9 **DP-665(Optional) page:**

http://www.icpdas.com/products/Accessories/power\_supply/dp-665.htm

………………………………………………

#### 9 **DN-37(Optional) page:**

http://www.icpdas.com/products/DAQ/screw\_terminal/dn\_37.htm

#### 9 **Documents:**

6

CD:\NAPDOS\PCI\PISO-DIO\Manual http://ftp.icpdas.com/pub/cd/iocard/pci/napdos/pci/piso-dio/manual/

### 9 **Software:**

 CD:\NAPDOS\PCI\PISO-DIO http://ftp.icpdas.com/pub/cd/iocard/pci/napdos/pci/piso-dio/

# **The ICP DAS Web Site**

http://www.icpdas.com

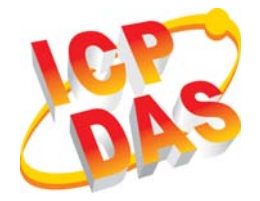

- Technical support
	- Supplies and ordering information
	- Ways to enhance your device
- FAQ
- Application story

**Contact Us**  Service@icpdas.com

Copyright ©2008 by ICP DAS Co., Ltd. All right are reserved